# COURSE SEARCH GUIDE WCC SELF-SERVICE

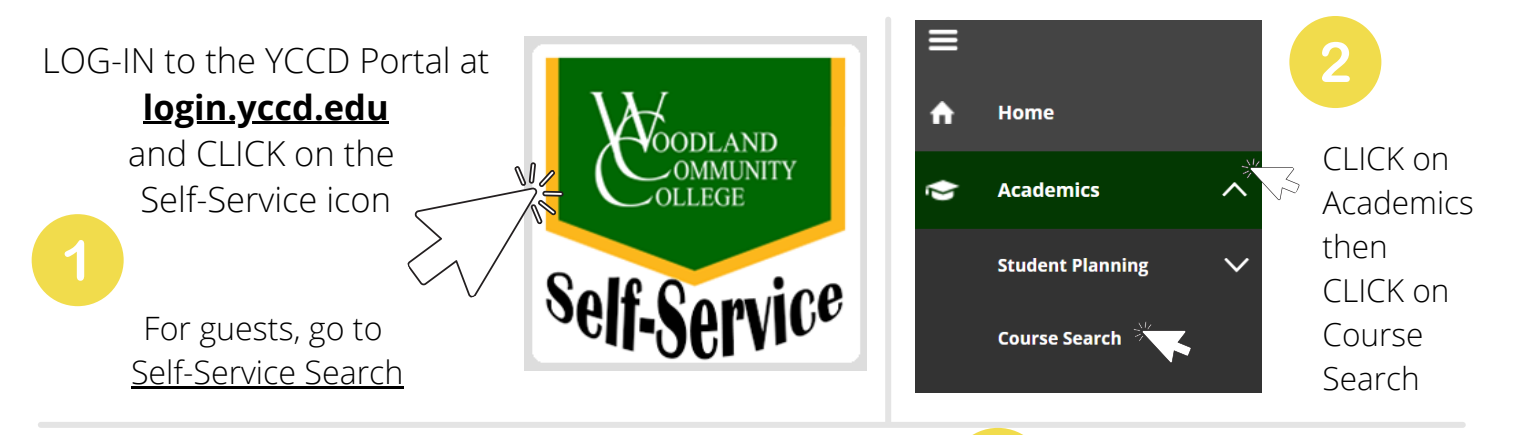

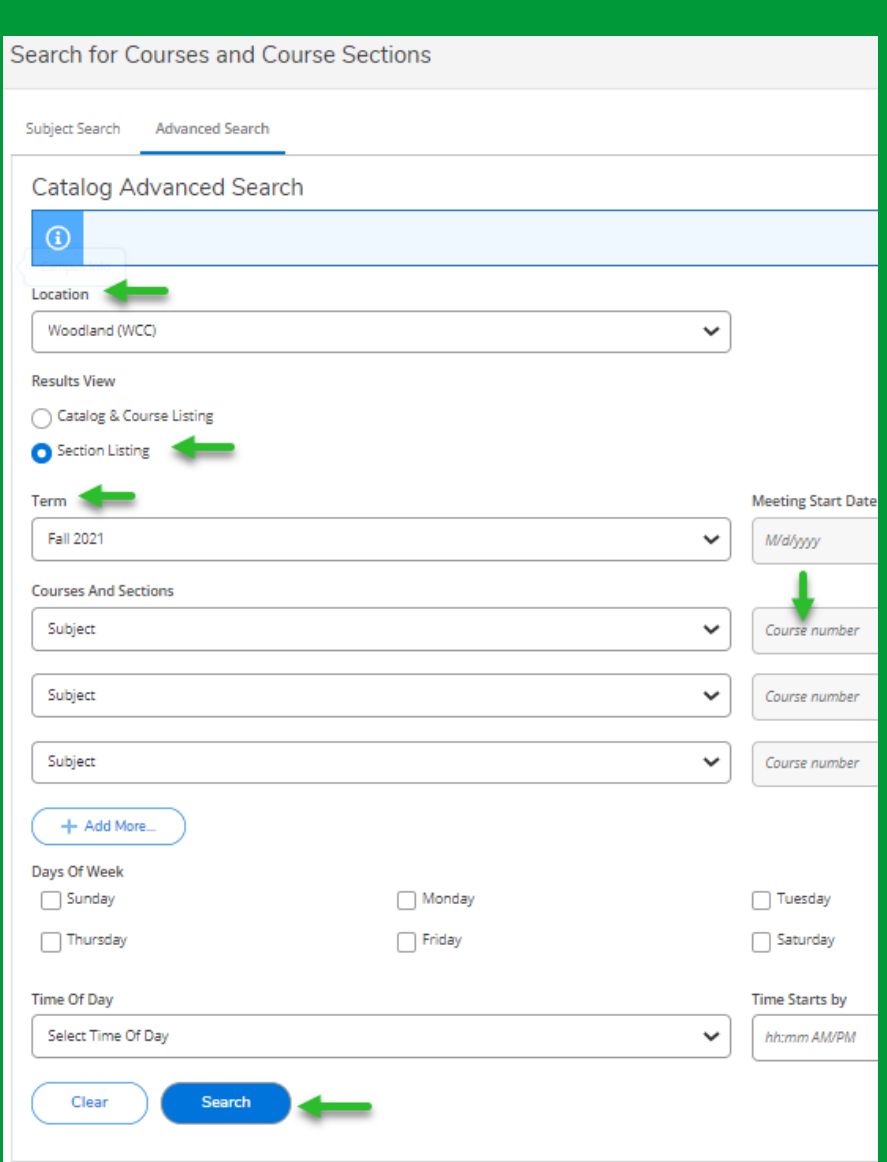

#### **CATALOG ADVANCED SEARCH**

**RESULTS VIEW:** The default view is set to "Section Listing" (recommended), but you can also select "Catalog & Course Listing" view.

#### **1) Select LOCATION**

Select "Woodland (WCC)" to view all WCC (in-person classes plus all online courses). To see in-person classes at CCC or LCC, select that location.

#### **2) Select TERM**

Select the semester; Summer, Fall, or Spring.

#### **3) Select SUBJECT** (Optional)

To search for specific subjects only, select the subject from the drop down menu. You can even enter the course number ("1A" for English 1A, for example). Otherwise, leave blank and it will bring up ALL courses.

CLICK on "**Search**" after you've selected your options.

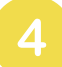

## **COURSE LISTINGS**

Courses will be listed alphabetically by course subject (Accounting > Welding). However, the order is also sorted by location. If you selected a campus, it will show all in-person courses at that campus first, then it will list all online courses. For best results, scroll through all pages to view all courses.

К

You can scroll down and click through all pages to view courses.

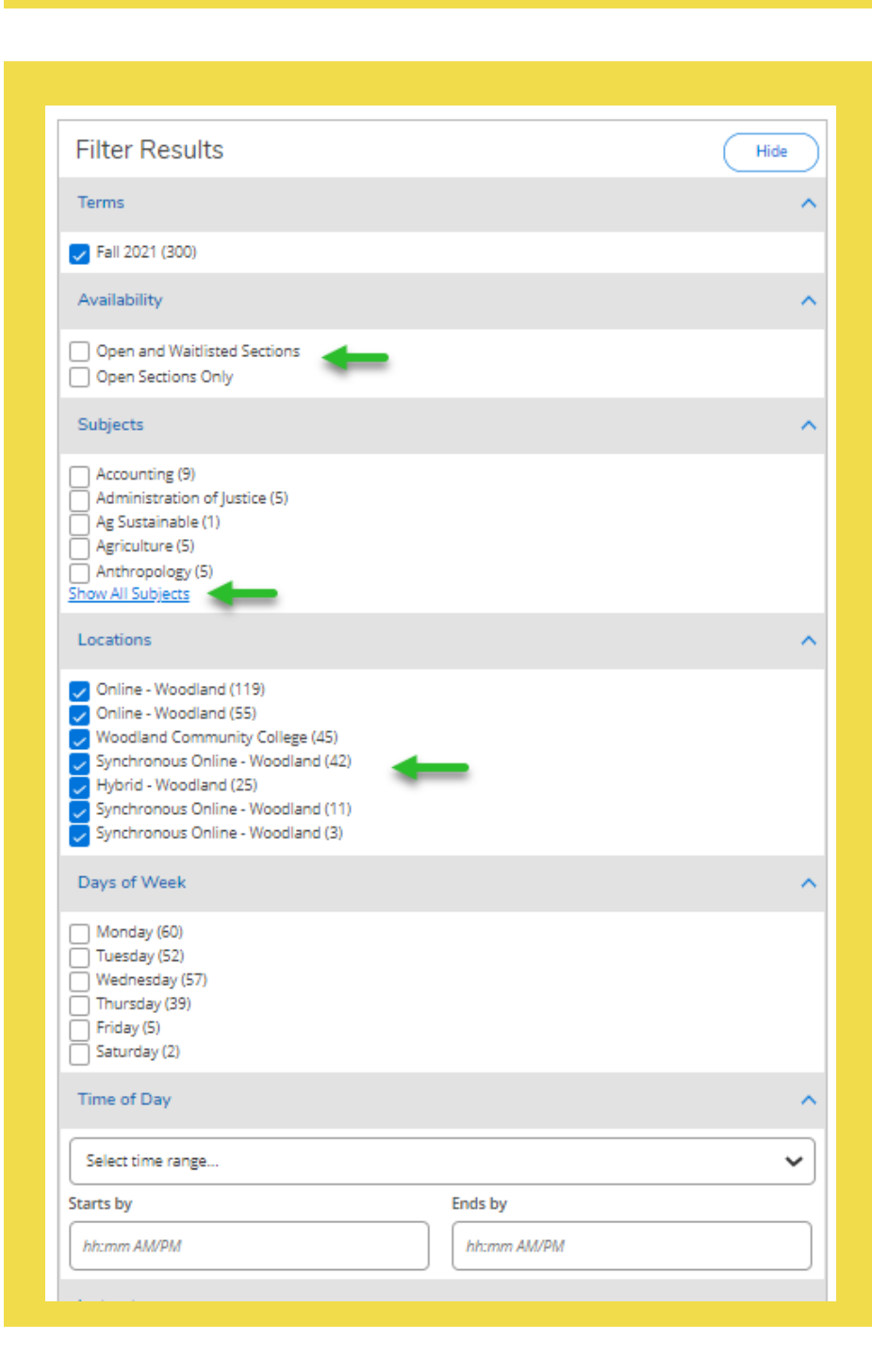

#### **FILTER OPTIONS**

 $of 10$ 

 $\mathbf{1}$ 

Page

With the course results displayed, you can search through all courses or select filter options from the Filter Results menu on the left.

N

**AVAILABILITY:** If you want to view open classes only, check off the "Open Sections Only" box.

**SUBJECTS:** To only view a specific subject, check off the box next to the subject name. Note: you will only be able to select one subject at a time.

#### **LOCATIONS:**

By default, certain locations will be included in your search. To *exclude* specific locations, you will need to check off the box for that location. Note: To bring back excluded locations, you would need to start a new search.

## **COURSE DETAILS**

### **Course information will be displayed. Here's what to look for!**

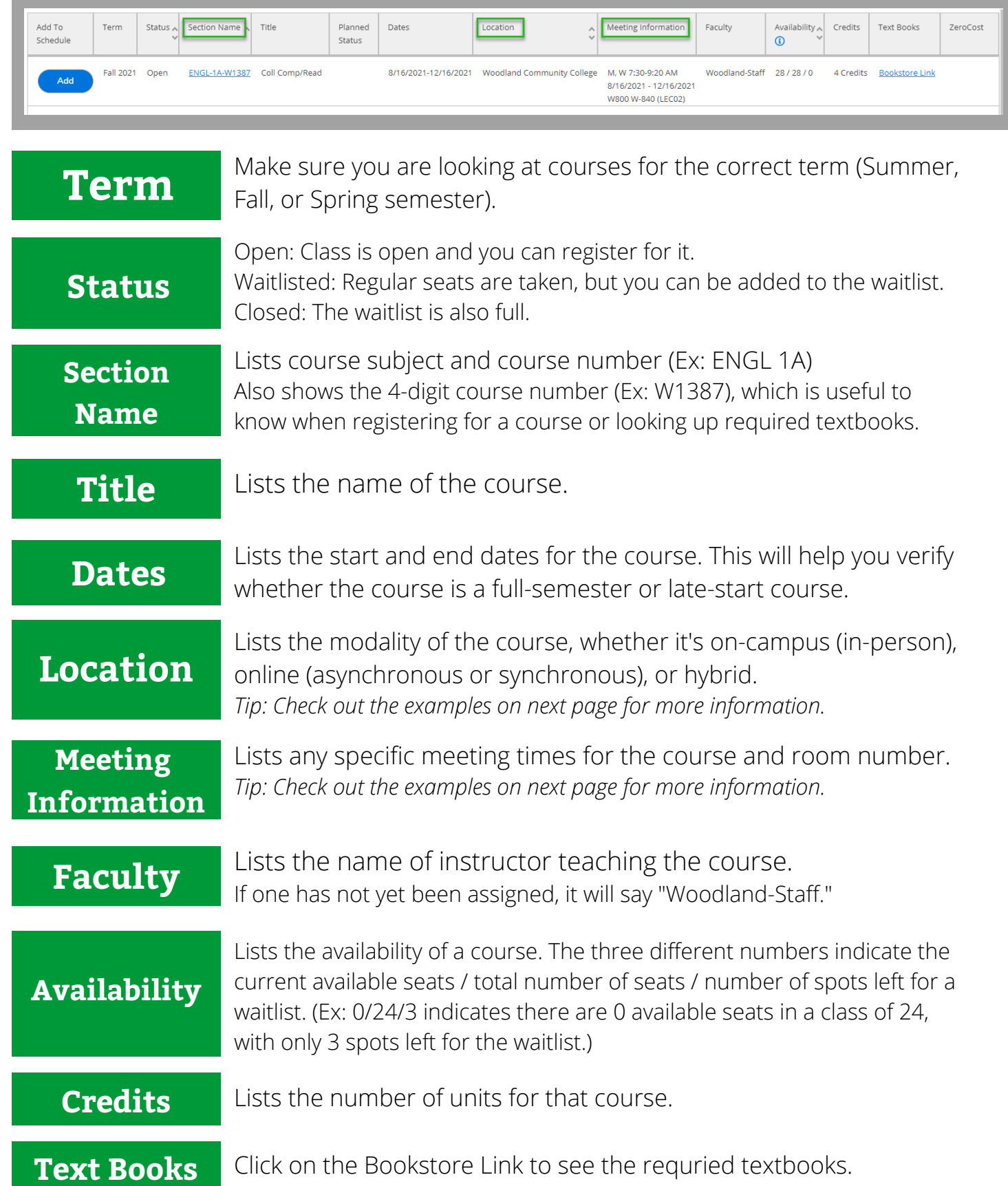

### **COURSE LOCATION & INFORMATION How to check if the course is in-person, online, and more!**

### **Face-to-Face**

A limited amount of courses will be offered inperson, on-campus. This is considered Face-to-Face instruction.

Courses that meet in-person will be noted by the name of the campus as the location. The location will be listed as "Woodland Community College," "Colusa Center," or "Lake County Campus."

The required class times (days & time) and room number will be listed.

## **Online- Asynchronous**

Classes are fully online. **A**synchronous courses do not have set meeting times. Students are not required to log-in or participate at a specific time.

## **Online- Synchronous**

Classes are fully online. **S**ynchronous courses have required meeting times. Students are required to log-in & participate at specific times through 2-way interactive video sessions (via Zoom conference in Canvas).

**Hybrid**

Hybrid can mean two things!

1) the course is either a combination of face-to-face and online sessions OR

2) the course is fully online but has both asynchronous (anytime) and some synchronous (set) meeting times. Refer to the Meeting Information column to see details for lecture and/or lab times.

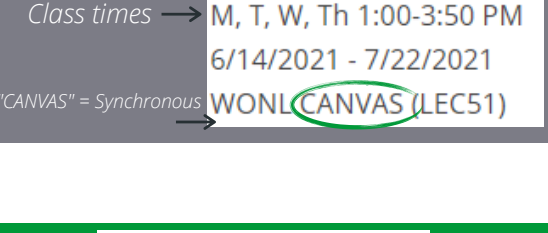

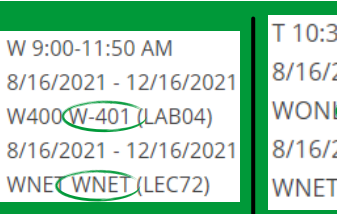

*Face-to-Face &* **Asynchronous Online**  80-11:45 AM 2021 - 12/16/2021 CANVAS (LEC51) 2021 - 12/16/2021 **WNET (LEC72)** 

*Online Synchronous & Asynchronous*

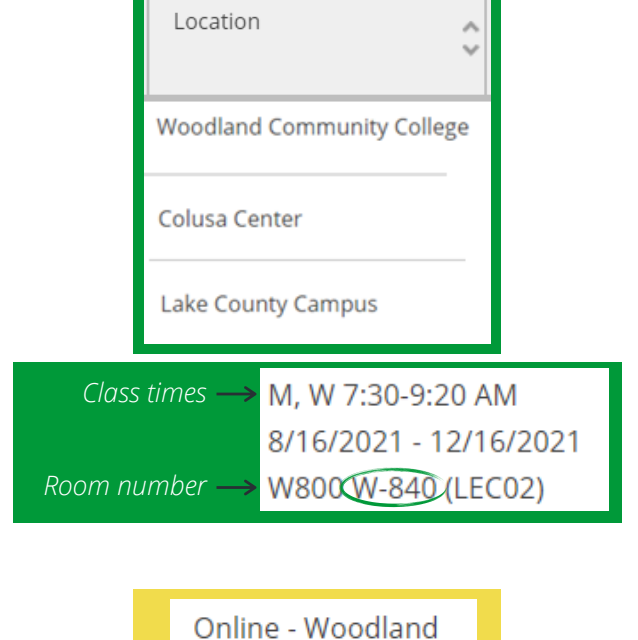

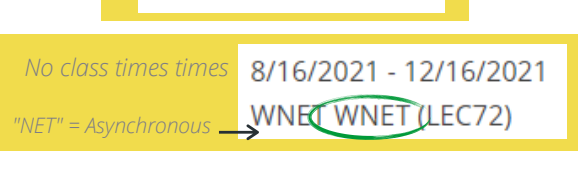

Synchronous Online - Woodland

Hybrid - Woodland